# Statistics with MATLAB/Octave

Andreas Stahel
Bern University of Applied Sciences
Version of 5th October 2016

There is no such thing as "the perfect document" and improvements are always possible. I welcome feedback and constructive criticism. Please let me know if you use/like/dislike these notes. Please send your observations and remarks to Andreas.Stahel@bfh.ch .

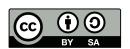

©Andreas Stahel, 2016

Statistics with MATLAB/Octave by Andreas Stahel is licensed under a Creative Commons Attribution-ShareAlike 3.0 Unported License. To view a copy of this license, visit <a href="http://creativecommons.org/licenses/by-sa/3.0/">http://creativecommons.org/licenses/by-sa/3.0/</a> or send a letter to Creative Commons, 444 Castro Street, Suite 900, Mountain View, California, 94041, USA.

You are free: to copy, distribute, transmit the work, to adapt the work and to make commercial use of the work. Under the following conditions: You must attribute the work to the original author (but not in any way that suggests that the author endorses you or your use of the work). Attribute this work as follows: Andreas Stahel: Statistics with MATLAB/Octave, BFH-TI, Biel.

If you alter, transform, or build upon this work, you may distribute the resulting work only under the same or similar license to this one.

CONTENTS

## ${\bf Contents}$

| 1 | Intr | oduction                                                                                                    | 3         |
|---|------|----------------------------------------------------------------------------------------------------|-----------|
| 2 | Cor  | nmands to Load Data from Files                                                                                                    | 3         |
| 3 | Cor  | nmands to Generate Graphics                                                                                                    | 4         |
|   | 3.1  | Histograms                                                                                                    | 4         |
|   | 3.2  | Bar Diagrams and Pie Charts                                                                                                    | 5         |
|   | 3.3  | stem(), stem3(), rose() and stairs()                                                                                                    | 6         |
| 4 | Dat  | a Reduction Commands                                                                                                    | 8         |
|   | 4.1  | mean(), std(), var(), median(), mode()                                                                                                    | 8         |
|   | 4.2  | For vectors: cov(), corr(), corrcoef()                                                                                                    | 10        |
|   | 4.3  | For matrices: mean(), std(), var(), median(), cov(), corr(), corrcoef()                                                                                                    | 11        |
| 5 | Per  | forming Linear Regression                                                                                                    | <b>12</b> |
|   | 5.1  | Using LinearRegression()                                                                                                    | 12        |
|   | 5.2  | Using regress()                                                                                                    | 14        |
|   | 5.3  | Using polyfit() or ols()                                                                                                    | 15        |
| 6 | Ger  | erating Random Number                                                                                                    | <b>15</b> |
| 7 | Cor  | nmands to Work with Probability Distributions                                                                                                    | 16        |
|   | 7.1  | · · · · · · · · · · · · · · · · · · ·                                                                                                    | 17        |
|   |      | 7.1.1 Bernoulli distribution and general discrete distributions                                                                                                    | 17        |
|   |      | 7.1.2 Binomial distribution                                                                                                    | 19        |
|   |      | 7.1.3 Poisson distribution                                                                                                    | 20        |
|   | 7.2  | Continuous distributions                                                                                                    | 20        |
|   |      | 7.2.1 Uniform distribution                                                                                                    | 21        |
|   |      | 7.2.2 Normal distribution                                                                                                    | 21        |
|   |      | 7.2.3 Student-t distribution                                                                                                    | 23        |
|   |      | 7.2.4 $\chi^2$ distribution                                                                                                    | 24        |
|   |      | 7.2.5 Exponential distribution                                                                                                    | 25        |
| 8 | Cor  | nmands for Confidence Intervals and Hypothesis Testing                                                                                                    | <b>26</b> |
|   | 8.1  | Confidence Intervals                                                                                                    | 26        |
|   |      | 8.1.1 Estimating the mean value $\mu$ , with (supposedly) known standard deviation $\sigma$                                                                                             | 26        |
|   |      | 8.1.2 Estimating the mean value $\mu$ , with unknown standard deviation $\sigma$                                                                                                    | 28        |
|   |      | 8.1.3 Estimating the variance for nomaly distributed random variables                                                                                                    | 30        |
|   | 0.0  | 8.1.4 Estimating the parameter $p$ for a binomial distribution                                                                                                    | 31        |
|   | 8.2  | Hypothesis Testing, P Value                                                                                                    | 32        |
|   |      | 8.2.1 A coin flipping example                                                                                                    | 32<br>33  |
|   |      | 8.2.3 Testing for the mean value $\mu$ , with (supposedly) known standard deviation $\sigma$                                                                                            | 35        |
|   |      | 8.2.4 One-sided testing for the mean value $\mu$ , with unknown standard deviation $\sigma$ 8.2.4 One-sided testing for the mean value $\mu$ , with unknown standard deviation $\sigma$ | 36        |
|   |      | 8.2.5 Testing the variance for normally distributed random variables                                                                                                    | 37        |
|   |      | 8.2.6 Two-sided test for the parameter p for a binomial distribution                                                                                                    | 37        |
|   |      | 8.2.7 One–sided test for the parameter $p$ for a binomial distribution                                                                                                    | 39        |
|   |      | 8.2.8 Testing for the parameter $p$ for a binomial distribution for large $N$                                                                                                    | 41        |
|   | Ind  | ex                                                                                                    | 43        |

LIST OF TABLES 2

# List of Figures

| 1    | Histograms                                                                         | 4  |
|------|------------------------------------------------------------------------------------|----|
| 2    | A histogram with matching normal distribution                                      | 5  |
| 3    | Bar diagram                                                                        | 6  |
| 4    | Pie charts                                                                         | 6  |
| 5    | Stem plots                                                                         | 7  |
| 6    | Rose plot and stairs plot                                                          | 7  |
| 7    | Boxplots                                                                           | 9  |
| 8    | Multiple boxplots                                                                  | 10 |
| 9    | Results of two linear regressions                                                  | 13 |
| 10   | Result of 3D linear regression                                                     | 14 |
| 11   | Random numbers generated by a binomial distribution                                |    |
| 12   | Discrete distributions                                                             | 18 |
| 13   | A Poisson distribution with $\lambda = 2.5$                                        | 20 |
| 14   | Continous distributions                                                            | 22 |
| 15   | Student-t distributions and a normal distribution                                  | 24 |
| 16   | $\chi^2$ distributions                                                             | 25 |
| 17   | Exponential distributions                                                          | 25 |
| 18   | Confidence intervals at levels of significance $\alpha = 0.05$ and $\alpha = 0.01$ | 26 |
| 19   | Two- and one–sided confidence intervals                                            | 28 |
| List | of Tables                                                                          |    |
| 1    | Commands to load data from a file                                                  | 3  |
| 2    | Commands to generate statistical graphs                                            | 4  |
| 3    | Commands for data reduction                                                        | 8  |
| 4    | Commands for generating random numbers                                             | 15 |
| 5    | Functions for distributions                                                        | 17 |
| 6    | Discrete distributions                                                             | 17 |
| 7    | Continuous distributions                                                           | 21 |
| 8    | Student-t distribution for some small values of $\nu$                              | 24 |
| 9    | Commands for testing a hypothesis                                                  | 32 |
| 10   | From when testing a hypothesis with level of significance $\alpha$                 | 33 |

## 1 Introduction

In this document a few MATLAB/Octave commands for statistics are listed and elementary sample codes are given. This should help you to get started using Octave/MATLAB for statistical problems. Find the current version of this document at web.ti.bfh.ch/~sha1/StatisticsWithMatlabOctave.pdf.

- The short notes you are looking at right now should serve as a starting point and will **not** replace reading and understanding the built-in documentation of *Octave* and/or MATLAB.
- There are many good basic introductions to *Octave* and MATLAB. Use you favourite document and the built-in help. The author of these notes maintains a set of lecture notes at web.ti.bfh.ch/~sha1/Labs/PWF/Documentation/OctaveAtBFH.pdf
- For users of MATLAB is assumed that the statistics toolbox is available.
- For users of Octave is assumed that the statistics package is available and loaded.
  - Use pkg list to display the list of available packages. Packages already loaded are marked by \*.
  - If the package statistics is installed, but not loaded, then type pkg load statistics.
  - If the package statistics is not installed on a Unix system, then type pkg install
     -forge statistics. It is possible that you have to install the package io first by pkg
     install -forge io .
  - On a typical Win\* system all packages are usually installed, since it is very difficult to install

## 2 Commands to Load Data from Files

It is a common task that data is available in a file. Depending on the format of the data there are a few commands that help to load the data into MATLAB or *Octave*. They will be used often in these notes for the short sample codes. Consult the built-in help to find more information on those commands.

| load()     | loading data in text format or binary formats |
|------------|-----------------------------------------------|
| dlmread()  | loading data in (comma) separated format      |
| dlmwrite() | writing data in (comma) separated format      |
| textread() | read data in text format                      |
| strread()  | read data from a string                       |
| fopen()    | open a file for reading or writing            |
| fclose()   | close a file for reading                      |
| fread()    | read fron an open file                        |
| fgetl()    | read one line from a file                     |
| sscanf()   | formated reading from a string                |
| sprintf()  | formated writing to a string                  |

Table 1: Commands to load data from a file

## 3 Commands to Generate Graphics

In Table 2 find a few *Octave/MATLAB* commands to generate pictures used in statistics. Consult the built-in help to learn about the exact syntax.

| hist()                     | generate a histogram                         |
|----------------------------|----------------------------------------------|
| [heights,centers] = hist() | generate data for a histogram                |
| histc()                    | compute histogram count                      |
| histfit()                  | generate histogram and fitted normal density |
| bar(centers, heights)      | generate a bar chart                         |
| barh()                     | generate a horizontal bar chart              |
| bar3()                     | generate a 3D bar chart                      |
| pie()                      | generate a pie chart                         |
| stem()                     | generate a 2D stem plot                      |
| stem3()                    | generate a 3D stem plot                      |
| rose()                     | generate an angular histogram                |
| stairs()                   | generate a stairs plot                       |
| boxplot()                  | generate a boxplot                           |

Table 2: Commands to generate statistical graphs

## 3.1 Histograms

With the command hist() you can generate histograms, as seen in Figure 1.

```
data = 3+2*randn(1000,1); % generate the random data
figure(1); hist(data) % hisogram with default values
figure(2); hist(data,30) % histogram with 30 classes
```

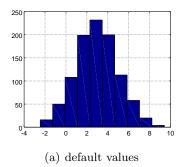

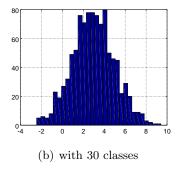

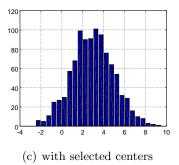

Figure 1: Histograms

It is possible to specify the centers of the classes and then compute the number of elements in the class by giving the command hist() two return arguments. Then use bar() to generate the histogram. The code below chooses classes of width 0.5 between -2.5 and +9.5. Thus the first center is at -2.25, the last center at 9.25 and the centers are 0.5 apart.

```
[\text{heights,centers}] = \text{hist}(\text{data,}[-2.25:0.5:9.25]);
\text{figure}(3); \text{ bar}(\text{centers,heights})
```

The number of elements on the above classes can also be computed with the command heights = histc(data, [-2.5:0.5:9.5]). Here we specify the limits of the classes.

With a combination of the commands unique() and hist() one can also count the number of entries in a vector.

With the command histfit() generate a histogram and the best matching normal distribution as a graph. Find the result of the code below in Figure 2.

```
data = round( 50+20*randn(1,2000));
histfit(data)
xlabel('values'); ylabel('number of events')
```

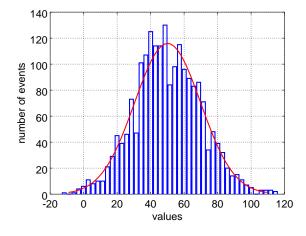

Figure 2: A histogram with matching normal distribution

## 3.2 Bar Diagrams and Pie Charts

Using the commands bar() and barh() one can generate vertical and horizontal bar charts. The results of the code below is shown in Figure 3.

```
ages = 20:27;
students = [2 1 4 3 2 2 0 1];

figure(1); bar(ages, students)
    xlabel('age of students'); ylabel('number of students')
    axis([19.5 27.5 0 5])

figure(2); barh(ages, students)
    axis([0 5 19.5 27.5])
    ylabel('age of students'); xlabel('number of students')
```

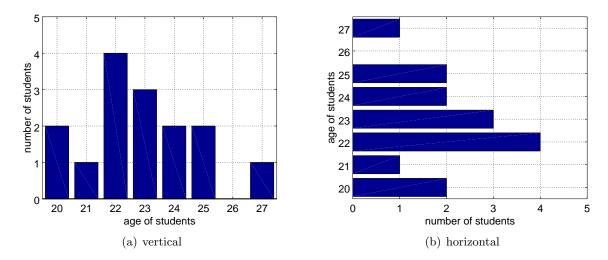

Figure 3: Bar diagram

Using the commands pie() and pie3() one can generate pie charts. With the correct options labels can be set and some of the slices can be drawn slightly removed from the pie. The result of the code below is shown in Figure 4.

```
strength = [55 52 36 28 13 16];
Labels = {'SVP', 'SP', 'FDP', 'CVP', 'GR', 'Div'}
figure(1); pie(strength)
figure(2); pie(strength, [0 1 0 0 0 0], Labels)
figure(3); pie3(strength, Labels)
```

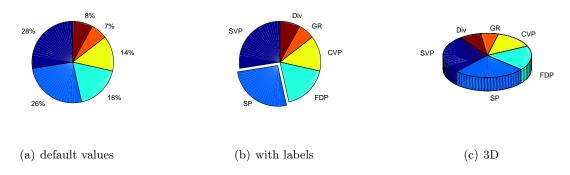

Figure 4: Pie charts

### 3.3 stem(), stem3(), rose() and stairs()

With a stem plot a vertical line with a small marker at the top can be used to visualize data. The code below first generates a set of random integers, and then uses a combination of unique() and hist() to determine the frequency of the numbers.

```
% generate 100 random integers between 1 and 10
ii = randi(10,100,1);
[anz,cent] = hist(ii,unique(ii)) % count the events
                         % generate a 2D stem graph
stem(cent, anz)
xlabel('value'); ylabel('number of events'); axis([0 11, -1 max(anz)+1])
<u>---></u>
anz =
        12
               5
                   10
                         12
                              12
                                    9
                                         11
                                              11
                                                    7
                                                        11
               2
                    3
                         4
                               5
                                    6
                                               8
                                                    9
                                                         10
cent =
         1
```

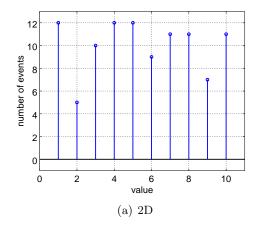

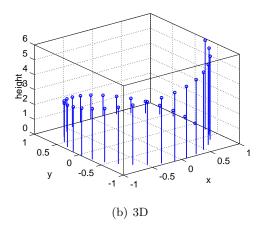

Figure 5: Stem plots

With stem3() a 3D stem plot can be generated.

```
theta = 0:0.2:6;
stem3 (cos (theta), sin (theta), theta);
xlabel('x'); ylabel('y'); zlabel('height')
```

MATLAB/Octave provide commands to generate angular histograms and stair plots.

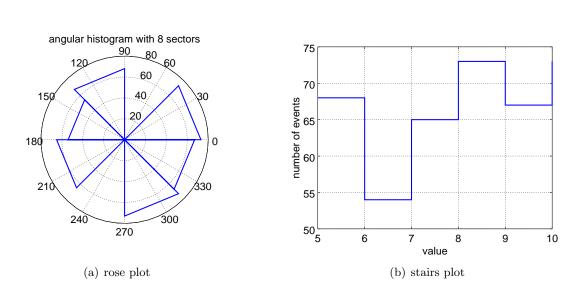

Figure 6: Rose plot and stairs plot

```
dataRaw = randi([5 10],1,400);
figure(1); rose(dataRaw,8) %
title('angular histogram with 8 sectors')
[data,cent] = hist(dataRaw,unique(dataRaw)) % count the events
figure(2); stairs(cent,data)
xlabel('value'); ylabel('number of events');
```

## 4 Data Reduction Commands

In Table 3 find a few Octave/MATLAB commands to extract information from data sets.

| mean()             | mean value of a data set                      |  |
|--------------------|-----------------------------------------------|--|
| median()           | median value of a data set                    |  |
| std()              | standard deviation of a data set              |  |
| var()              | variance of a data set                        |  |
| quantile()         | determine arbitrary quantiles                 |  |
| mode()             | determine the most frequently occurring value |  |
| LinearRegression() | perform a linear regression                   |  |
| regress()          | perform a linear regression                   |  |
| polyfit()          | perform a linear regression for a polynomial  |  |
| ols()              | perform an ordinary linear regression         |  |
| gls()              | perform an generalized linear regression      |  |
| cov()              | covariance matrix                             |  |
| corr()             | linear correlation matrix                     |  |
| corrcoef()         | correlation coefficient                       |  |

Table 3: Commands for data reduction

## $4.1 \quad \text{mean}(), \text{std}(), \text{var}(), \text{median}(), \text{mode}()$

• For a vector  $x \in \mathbb{R}^N$  the command mean(x) determines the mean value by

$$\operatorname{mean}(x) = \bar{x} = \frac{1}{N} \sum_{j=1}^{n} x_j$$

• For a sorted vector  $x \in \mathbb{R}^N$  the command median(x) determines the median value by

$$\operatorname{median}(x) = \begin{cases} x_{(N+1)/2} & \text{if } N \text{ is odd} \\ \frac{1}{2}(x_{N/2} + x_{N/2+1}) & \text{if } N \text{ is even} \end{cases}$$

• For a vector  $x \in \mathbb{R}^N$  the command std(x) determines the standard deviation by the formula

$$std(x) = \sqrt{var(x)} = \left(\frac{1}{N-1} \sum_{j=1}^{n} (x_j - \bar{x})^2\right)^{1/2}$$

By default cov() will normalize by (N-1), but using an option you may divide by N, e.g. std(x,1).

• For a vector  $x \in \mathbb{R}^N$  the command var(x) determines the variance by the formula

$$var(x) = (std(x))^2 = \frac{1}{N-1} \sum_{j=1}^{n} (x_j - \bar{x})^2$$

By default var() will normalize by (N-1), but using an option you may divide by N, e.g. var(x,1).

- With the command quantile() you can compute arbitrary quantiles. Observe that there are different methods to determine the quantiles, leading to different results! Consult the built-in documentation in *Octave* by calling help quantile.
- With the command boxplot() you can generate a plot showing the median, the first and third quartile as a box and the extrem values. Observe that there are different ways to compute the positions of the quartiles and some implementations of boxplot() detect and mark outliers. Consult the documentation in *Octave*. Boxplots can also be displayed horizontally or vertically, as shown in Figure 7.

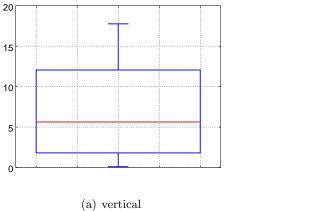

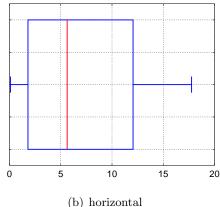

Figure 7: Boxplots

```
N = 10; % number of data points
data1 = 20*rand(N,1);
Mean = mean(data1)
Median = median(data1)
StdDev = std(data1) % uses a division by (N-1)
Variance = StdDev^2
Variance2 = mean((data1-mean(data1)).^2) % uses a division by N
Variance 3 = sum((data1-mean(data1)).^2)/(N-1)
figure (1)
Quartile1 = boxplot(data1);
                                % in Matlab slightly different
set (gca, 'XTickLabel', { ' '})
                                % remove labels on x axis
c_{axis} = axis(); axis([0.5 \ 1.5 \ c_{axis}(3:4)])
figure (2)
%boxplot(data1, 'orientation', 'horizontal') % Matlab
boxplot (data1, 0, '+', 0) % Octave
set(gca, 'YTickLabel', { ' '}) % remove labels on y axis
```

```
c_axis = axis(); axis([c_axis(1:2),0.5 1.5])
Quartile2 = quantile(data1,[0 0.25 0.5 0.75 1])'
Quantile10 = quantile(data1,0:0.1:1)'
data2 = randi(10,[100,1]);
ModalValue = mode(data2) % determine the value occuring most often
```

It is possible to put multiple boxplots in one graph, and label the axis according to the data. In Figure 8 the weekdays are used to label the horizontal axis.

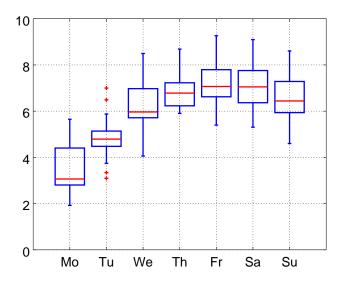

Figure 8: Multiple boxplots

### 4.2 For vectors: cov(), corr(), corrcoef()

For covariance and correlation coefficients first subtract the mean value of the components from a vector, i.e. the mean value of the components is zero.

• Covariance of two vectors  $\vec{x}, \vec{y} \in \mathbb{R}^n$ 

$$cov(x,y) = \frac{1}{n-1} \sum_{j=1}^{n} ((x - mean(x))_j \cdot (y - mean(y))_j)$$
$$= \frac{1}{n-1} \sum_{j=1}^{n} ((x_j y_j - mean(x) mean(y))$$

By default cov() will normalize by (n-1), but using an option you may divide by n, e.g. cov(x,y,1). If x=y we obtain

$$cov(x,x) = \frac{1}{n-1} \sum_{j=1}^{n} ((x - mean(x))_{j}^{2}) = var(x)$$

• The correlation coefficient of two vectors  $\vec{x}, \vec{y} \in \mathbb{R}^n$ 

$$corr(x,y) = \frac{cov(x,y)}{std(x) \cdot std(y)} 
= \frac{\langle (\vec{x} - mean(\vec{x})), (\vec{y} - mean(\vec{y})) \rangle}{\|\vec{x} - mean(\vec{x})\| \|\vec{y} - mean(\vec{y})\|} 
= \frac{\sum_{j=1}^{n} (x - mean(x))_{j} \cdot (y - mean(y))_{j}}{(\sum_{j=1}^{n} (x_{j} - mean(x))^{2})^{1/2} (\sum_{j=1}^{n} (y_{j} - mean(y))^{2})^{1/2}}$$

Observe that if the average value of the components of both vectors are zero, then there is a geometric interpretation of the correlation coefficient as the angle between the two vectors.

$$\operatorname{corr}(\vec{x}, \vec{y}) = \frac{\langle \vec{x}, \vec{y} \rangle}{\|\vec{x}\| \|\vec{y}\|} = \cos(\alpha)$$

## 4.3 For matrices: mean(), std(), var(), median(), cov(), corr(), corrcoef()

Most of the above commands can be applied to matrices. Use each column as one data vector. Assume that  $\mathbf{M} \in \mathbb{R}^{N \times m}$  is a matrix of m column vectors with N values in each column.

- mean (M) compute the average of each column. The result is a row vector with m components.
- ullet std(M) compute the standard deviation of each column. The result is a row vector with m components.
- var(M) compute the variance of each column. The result is a row vector with m components.
- median(M) compute the median value of each column. The result is a row vector with m components.

To describe the effect of cov() and corr() first step is to assure that the average of each column equals zero.

$$Mm = M - ones(N,1)*mean(M);$$

Observe that this operation does not change the variance of the column vectors.

• cov(M) determines the  $m \times m$  covariance matrix

$$cov(M) = \frac{1}{N-1} \mathbf{Mm'} \cdot \mathbf{Mm}$$

• The  $m \times m$  correlation matrix contains all correlation coefficients of the m column vectors in the matrix  $\mathbf{M}$ . To compute this, first make sure that the norm of each column vector equals 1, i.e. the variance of the column vectors is normalized to 1.

$$Mm1 = Mm / diag(sqrt(sum(Mm.^2)));$$

Determine the  $m \times m$  (auto)correlation matrix corr(M) by

$$corr(M) = Mm1' \cdot Mm1$$

Observe that the diagonal entries are 1, since the each column vector correlates perfectly with itself.

## 5 Performing Linear Regression

## 5.1 Using LinearRegression()

The command LinearRegression() was written by the author of these notes.

- For Octave the command is contained in the optimization package optim. You may download the code at LinearRegression.m.
- The command can be used with MATLAB too, but you need a Matlab version.

With this command you can apply the method of least square to fit a curve to a given set of data points. The curve does **not** have to be a linear function, but a linear combination of (almost arbitrary) functions. In the code below a straight line is adapted to some points on a curve  $y = \sin(x)$ . Thus we try to find the optimal values for a and m such that

$$\chi^2 = \sum_{i} (a + m x_j - y_j)^2$$
 is minimal

The code to perform the this linear regression is given by

```
% generate the artificial data
x = linspace(0,2,10)'; y = sin(x);

% perform the linear regression, aiming for a straight line
F = [ones(size(x)),x];
[p,e_var,r,p_var] = LinearRegression(F,y);
Parameters_and_StandardDeviation = [p sqrt(p_var)]
estimated_std = sqrt(mean(e_var))

->
Parameters_and_StandardDeviation = 0.202243 0.091758
0.477863 0.077345
estimated_std = 0.15612
```

The above result implies that the best fitting straight line is given by

$$y = a + m x = 0.202243 + 0.477863 x$$

Assuming that the data is normally distributed one can show that the values of a and m normally distributed. For this example the estimated standard deviation of a is given by 0.09 and the standard deviation of m is 0.08. The standard deviation of the residuals  $r_j = a + m x_j - y_j$  is estimated by 0.15. This is visually confirmed by Figure 9(a), generated by the following code.

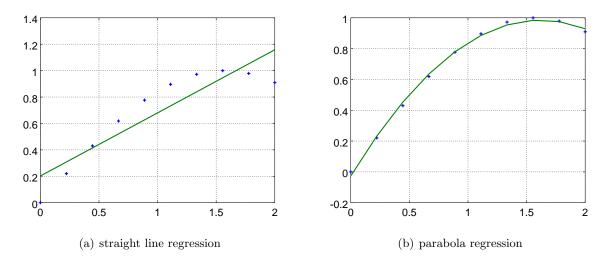

Figure 9: Results of two linear regressions

```
y_reg = F*p;
figure(1)
plot(x,y,'+', x , y_reg)
```

With linear regression one may fit different curves to the given data. The code below generates the best matching parabola and the resulting Figure 9(b).

```
% perform the linear regression, aiming for a parabola
F = [ones(size(x)), x, x.^2];
[p, e_var, r, p_var] = LinearRegression(F, y);
Parameters_and_StandardDeviation = [p sqrt(p_var)]
estimated_std = sqrt(mean(e_var))
y_reg = F*p;
figure (2)
plot(x,y,'+', x, y_reg)
Parameters\_and\_StandardDeviation =
                                     -0.026717
                                                  0.015619
                                       1.250604
                                                  0.036370
                                      -0.386371
                                                  0.017506
estimated_std = 0.019865
```

Since the parabola is a better match for the points on the curve  $y = \sin(x)$  we find smaller estimates for the standard deviations of the parameters and residuals.

It is possible perform linear regression with functions of multiple variables. The function

$$z = p(1) \cdot 1 + p(2) \cdot x + p(3) \cdot y$$

describes a plane in 3D space. A surface of this type is fit to a set of given points  $(x_j, y_j, z_j)$  by the code below, resulting in Figure 10. The columns of the matrix F have to contain the values of the basis functions 1, x and y at the given data points.

```
N = 100; \ x = 2*rand(N,1); \ y = 3*rand(N,1);
          z = 2 + 2*x - 1.5*y + 0.5*randn(N,1);
F = [ones(size(x)), x, y];
p = LinearRegression(F, z)
[x_grid, y_grid] = meshgrid([0:0.1:2], [0:0.2:3]);
z_{grid} = p(1) + p(2)*x_{grid} + p(3)*y_{grid};
figure (1);
plot3(x,y,z,'*')
hold on
mesh(x_grid, y_grid, z_grid)
xlabel('x'); ylabel('y'); zlabel('z');
hold off
      1.7689
                2.0606
                          -1.4396
p =
```

Since only very few (N=100) points were used the exact parameter values  $\vec{p} = (+2, +2, -1.5)$  are note very accurately reproduced. Increasing N will lead to more accurate results for this simulation, or decrease the size of the random noise in +0.5\*randn(N,1).

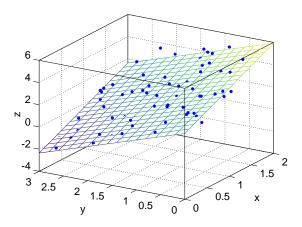

Figure 10: Result of 3D linear regression

#### 5.2 Using regress()

MATLAB and Octave provide the command regress() to perform linear regressions. The following code determines the best matching straight line to the given data points.

```
F = [ones(size(x)),x];
[p, p_int, r, r_int, stats] = regress(y,F);
parameters = p
parameter_intervals = p_int
estimated_std = std(r)

->
parameters = 0.20224
0.47786

parameter_intervals = -0.0093515 0.4138380
0.2995040 0.6562220
estimated_std = 0.14719
```

The values of the optimal parameters (obviously) have to coincide with the result generated by LinearRegression(). Instead of the standard deviations for the parameters regress() returns the confidence intervals for the parameters. The above numbers imply for the straight line y = a + mx

```
-0.0093 < a < 0.4138 with a confidence level of 95\% 0.300 < m < 0.656
```

The value of the confidence level can be adjusted by calling regress() with a third argument.

## 5.3 Using polyfit() or ols()

If your function is a polynomial you may use polyfit(). The above example for a parabola (polynomial of degree 2) is solved by

```
 \begin{array}{l} [p,s] = polyfit(x,y,2); \\ \hline p \\ \hline -> \\ p = -0.386371 \quad 1.250604 \quad -0.026717 \end{array}
```

Observe that the coefficient of the polynomial are returned in deceasing order. Since regress() and LinearRegression() are more flexible and provide more information your author's advice is to use those, even if polyfit() would work.

With *Octave* one may also use the command ols(), short for Ordinary Least Square. But as above, there is no advantage over using LinearRegression().

## 6 Generating Random Number

In Table 4 find commands to generate random numbers, given by different distributions.

| rand()         | uniform distribution      |
|----------------|---------------------------|
| randn()        | normal distribution       |
| rande()        | exponentially distributed |
| randp()        | Poisson distribution      |
| randg()        | gamma distribution        |
| normrnd()      | normal distribution       |
| binornd()      | binomial distribution     |
| exprnd()       | exponential distribution  |
| discrete_rnd() | discrete distribution     |

Table 4: Commands for generating random numbers

As an example we generate N=1000 random numbers given by a binomial distribution with n=9 trials and p=0.8. Find the result of the code below in Figure 11 and compare with

#### Figure 12(d).

```
N = 1000; data = binornd(9, 0.8, N,1);
[height,centers] = hist(data,unique(data))
bar(centers,height/sum(height))
xlabel('value'); ylabel('experimenta probability')
title('Binomial distribution with n=9, p=0.8')
```

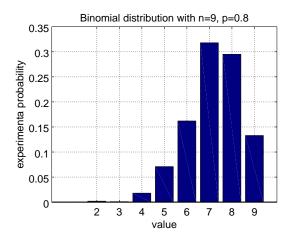

Figure 11: Histogram of random numbers, generated by a binomial distribution with n = 9, p = 0.8

## 7 Commands to Work with Probability Distributions

MATLAB/Octave provides functions to compute the values of probability density functions (PDF), and the cumulative distribution functions (CDF). In addition the inverse of the CDF are provided, i.e. solve  $\mathrm{CDF}(x) = y$  for x. As examples examine the following short code segments, using the normal distribution.

• To determine the values of the PDF for a normal distribution with mean 3 and standard deviation 2 for x values between -1 and 7 use

```
 \begin{array}{l} x = linspace(-1,7); \\ pdf = normpdf(x,3,2); \\ plot(x,pdf) \end{array}
```

- To deterime the corresponding values of the CDF use cdf = normcdf(x,3,2).
- To determine for what values of x the value of the CDF equals 0.025 and 0.975 use

```
\begin{array}{l} \operatorname{norminv}(\left[0.025, 0.975\right], 3, 2) \\ \longrightarrow \\ -0.91993 \quad 6.91993 \end{array}
```

The result implies that 95% of all values are between  $-0.91 \approx -1$  and  $+6.91 \approx 7$ . This is consistent with the approximative rule of thumb  $\mu \pm 2\sigma$ .

For most distributions MATLAB and Octave provide multiple commands to work with the distribution, see Table 7. The first part of the name of the command consists of an abbreviated name of the distribution and the second part spells out the operation to be applied. As an example consider the normal distribution and then use the command normpdf(), normcdf(), norminv(), normrnd() and normstat() to work with the normal distribution.

| Name of command | Function                                   |
|-----------------|--------------------------------------------|
| *pdf()          | probability density function               |
| *cdf()          | cumulative density function                |
| *inv()          | inverse of the cumulative density function |
| *rnd()          | generate random numbers                    |
| *stat()         | compute mean and variance                  |

Table 5: Functions for distributions

In addition one may use the commands cdf() and pdf()<sup>1</sup> to compute values of the probability density function. As example consider the result of cdf('normal',0,0,1), leading to 0.500.

#### 7.1 Discrete distributions

For any discrete distribution determine the mean value  $\mu$  and the variance  $\sigma^2$  by

$$\mu = \sum_{j} \operatorname{pdf}(x_j) \cdot x_j$$
 and  $\sigma^2 = \sum_{j} \operatorname{pdf}(x_j) \cdot (x_j - \mu)^2$ 

| Name of distribution | Function                      | $\mu$           | σ                | median |
|----------------------|-------------------------------|-----------------|------------------|--------|
| Discrete             | discrete_pdf(x,v,p)           |                 |                  |        |
| Bernoulli            | discrete_pdf(x,[0 1],[1-p,p]) | p               | $\sqrt{p(1-p)}$  |        |
| Binomial             | binopdf(x,n,p)                | n p             | $\sqrt{np(1-p)}$ |        |
| Poisson              | poisspdf(x,lambda)            | $\lambda$       | $\sqrt{\lambda}$ |        |
| Hypergeometric       | hygepdf(x,T,M,n)              | $n \frac{m}{T}$ |                  |        |

Table 6: Discrete distributions

#### 7.1.1 Bernoulli distribution and general discrete distributions

With the functions discrete\_pdf() and discrete\_cdf()<sup>2</sup> you can generate discrete probability distributions. To generate a Bernoulli distribution with probability 1/3

$$P(X = 0) = \frac{2}{3}$$
 and  $P(X = 1) = \frac{1}{3}$ 

use the code below, leading to Figure 12(a). There is no need to normalize the total probability to 1, i.e. in the code below discrete\_pdf(x,[0 1],[2 1]) would work just as well.

<sup>&</sup>lt;sup>1</sup>The code for pdf() will be part of the next release of the package statistics.

 $<sup>^2</sup>$ The current version of MATLAB does not provide these two commands. Ask this author for a MATLAB compatible versions.

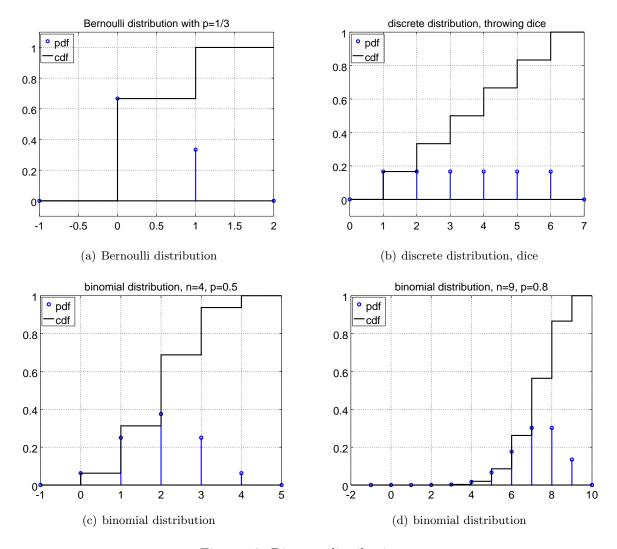

Figure 12: Discrete distributions

```
x = -1:2;
p = discrete_pdf(x,[0 1],[2/3 1/3]);
cp = discrete_cdf(x,[0 1],[2/3 1/3]);
figure(2); stem(x,p,'b'); hold on
stairs(x,cp,'k')
title('Bernoulli distribution with p=1/3')
axis([-1 2 -0.1 1.1])
legend('pdf','cdf','location','northwest')
hold off
```

The Bernoulli distribution can also be considered a special case of the binomial distribution, with n=1.

Throwing a regular dice also leads to a discrete distribution, each of the possible results 1, 2, 3, 4, 5 and 6 will show with probability 1/6. Find the result in Figure 12(b).

```
 \begin{array}{lll} x &= 0.7; \\ p &= discrete\_pdf \; (x,1.6,ones(6,1)/6); \\ cp &= discrete\_cdf \; (x,1.6,ones(6,1)/6); \\ figure (1); \; stem(x,p,'b'); \; hold \; on \\ stairs (x,cp,'k') \\ title ('discrete \; distribution , \; throwing \; dice') \\ axis ([0 \; 7 \; -0.1 \; 1]) \\ legend ('pdf','cdf','location','northwest'); \; hold \; off \\ \end{array}
```

#### 7.1.2 Binomial distribution

The binomial distribution is generated by n independent Bernoulli trials with probability p, i.e. for each of the n independent events you obtain the result 1 with probability p . Then add the results. This leads to

$$X = \sum_{j=1}^{n} X_{j}$$

$$P(X=i) = p(i) = \binom{n}{i} p^{i} \cdot (1-p)^{n-i} = \frac{n!}{i! \cdot (n-i)!} p^{i} \cdot (1-p)^{n-i}$$

The code below generates the PDF and CDF for a binomial distribution with 4 events and the individual probability p=0.5. Find the results in Figure 12(c). The resulting distribution is symmetric about the mean value 2.

```
 \begin{array}{lll} x &=& -1.5; \\ p &=& binopdf(x,4,0.5); \\ cp &=& binocdf(x,4,0.5); \\ \\ figure(1); &stem(x,p,'b'); &hold on \\ stairs(x,cp,'k') \\ title('binomial distribution, n=4, p=0.5') \\ legend('pdf','cdf','location','northwest'); &hold off \\ \end{array}
```

Similarly you may examine the distribution function of 9 draws with an individual probability of p = 0.8. In the result in Figure 12(d) it is clearly visible that the result is skewed towards higher values, since they occur with a higher probability.

```
x = -1:10;
p = binopdf(x,9,0.8);
cp = binocdf(x,9,0.8);
figure(1); stem(x,p,'b'); hold on
stairs(x,cp,'k')
title('binomial distribution, n=9, p=0.8')
legend('pdf','cdf','location','northwest'); hold off
```

The command binostat determines mean and standard deviation of a binomial distribution.

#### 7.1.3 Poisson distribution

A Poisson distribution with parameter  $\lambda > 0$  is given by

$$P(X = i) = p(i) = \frac{\lambda^i}{i!} e^{-\lambda}$$

Find the graph of the Poisson distribution with  $\lambda = 2.5$  in Figure 13, generated by

```
x = -1:10; lambda = 2.5;
p = poisspdf(x,lambda);
cp = poisscdf(x,lambda);

figure(1); stem(x,p,'b'); hold on
    stairs(x,cp,'k')
    title('Poisson distribution, \lambda=2.5')
    legend('pdf','cdf','location','northwest'); hold off
```

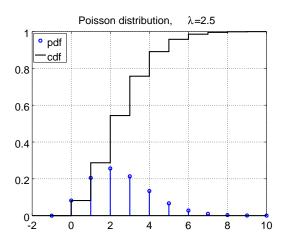

Figure 13: A Poisson distribution with  $\lambda = 2.5$ 

#### 7.2 Continuous distributions

For all continuous distributions one may compute the average value  $\mu$ , the standard deviation  $\sigma$  and the cumulative distribution function by integrals. The mode and median of the distributions are characterized as special values of the cumulative distribution function.

$$\mu = \int_{-\infty}^{+\infty} \mathrm{pdf}(x) \cdot x \, dx$$

$$\sigma^2 = \int_{-\infty}^{+\infty} \operatorname{pdf}(x) \cdot (x - \mu)^2 dx$$
$$\operatorname{cdf}(x) = \int_{-\infty}^{x} \operatorname{pdf}(s) ds$$
$$\operatorname{cdf}(\operatorname{median}) = 0.5$$
$$\operatorname{cdf}(\operatorname{mode}) = \max_{x \in \mathbb{R}} \{ \operatorname{pdf}(x) \}$$

| Name                  | Function            | $\mu$                                         | $\sigma$                          | median                                      |
|-----------------------|---------------------|-----------------------------------------------|-----------------------------------|---------------------------------------------|
| Uniform               | unifpdf(x,0,1)      | 1/2                                           | $1/\sqrt{12}$                     | 1/2                                         |
| Uniform               | unifpdf(x,A,B)      | $\frac{A+B}{2}$                               | $\frac{B-A}{\sqrt{12}}$           | $\frac{A+B}{2}$                             |
| Normal                | normpdf(x,mu,sigma) | $\mu$                                         | $\sigma$                          | $\mu$                                       |
| Standard Normal       | stdnormal_pdf(x)    | 0                                             | 1                                 | 0                                           |
| Exponential           | exppdf(x,lambda)    | $\lambda$                                     | $\lambda$                         | $\lambda  \ln 2$                            |
| Student-t             | tpdf()              | 0                                             | $\sqrt{\frac{n}{n-2}}$ if $n > 2$ | 0                                           |
| $\chi$ distribution   |                     | $\frac{\sqrt{2}\Gamma((n+1)/2)}{\Gamma(n/2)}$ | $\sqrt{n-\mu^2}$                  |                                             |
| $\chi^2$ distribution | chi2pdf(x,n)        | n                                             | $\sqrt{2 n}$                      | $\approx n \left(1 - \frac{2}{9n}\right)^3$ |

Table 7: Continuous distributions

#### 7.2.1 Uniform distribution

The uniform distribution on the interval [A, B] is characterized by

$$pdf(x) = \begin{cases} \frac{1}{B-A} & \text{for } A \le x \le B \\ 0 & \text{otherwise} \end{cases}$$
$$cdf(x) = \begin{cases} 0 & \text{for } x \le A \\ \frac{x-A}{B-A} & \text{for } A \le x \le B \\ 1 & \text{for } B \le x \end{cases}$$

Find the result for a uniform distribution on the interval [0, 1] in Figure 14(a), generated by

```
 \begin{array}{lll} x &= linspace(-0.5,1.5); \\ p &= unifpdf(x,0,1); \\ cp &= unifcdf(x,0,1); \\ \\ figure(1) \\ plot(x,p,'b',x,cp,'k') \\ title('uniform distribution') \\ axis([-0.5 1.5 -0.1 1.2]) \\ legend('pdf','cdf','location','northwest') \\ \end{array}
```

#### 7.2.2 Normal distribution

The normal distribution with mean  $\mu$  and standard devition  $\sigma$  is given by

$$pdf(x) = \frac{1}{\sigma\sqrt{2\pi}} \exp(-\frac{(x-\mu)^2}{2\sigma^2})$$

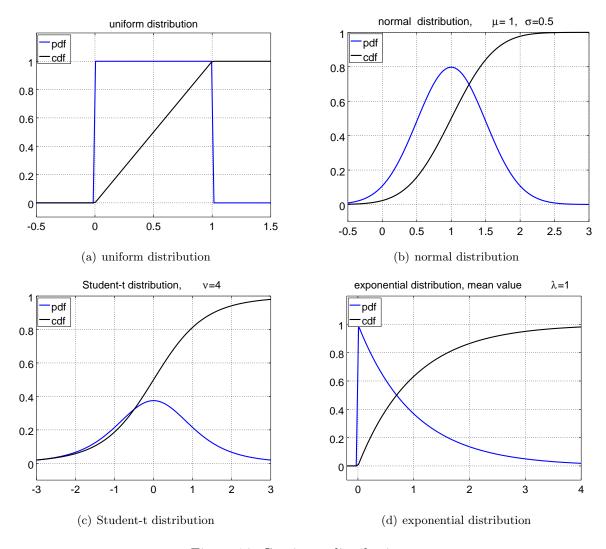

Figure 14: Continous distributions

$$\operatorname{cdf}(x) = \int_{-\infty}^{x} \operatorname{pdf}(s) \, ds = \frac{1}{2} \left( 1 + \operatorname{erf}(\frac{x - \mu}{\sqrt{2}\sigma}) \right)$$

Find the result for a normal distribution with mean  $\mu = 1$  and standard deviation  $\sigma = \frac{1}{2}$  in Figure 14(b), generated by

```
 \begin{array}{lll} x &= \operatorname{linspace} (-0.5, 3.0); \\ p &= \operatorname{normpdf} (x, 1, 0.5); \\ cp &= \operatorname{normcdf} (x, 1, 0.5); \\ \\ \operatorname{figure} (1) \\ \operatorname{plot} (x, p, 'b', x, cp, 'k') \\ \operatorname{title} ('\operatorname{normal} & \operatorname{distribution}, \ \backslash \mathbf{mu} = 1, \ \backslash \mathbf{sigma} = 0.5') \\ \operatorname{axis} ([-0.5 \ 3.0 \ -0.1 \ 1.]) \\ \operatorname{legend} ('\operatorname{pdf}', '\operatorname{cdf}', '\operatorname{location}', '\operatorname{northwest}') \\ \end{array}
```

#### 7.2.3 Student-t distribution

The Student-t or Student's t distribution arises when estimating the variances of small samples of normally distributed numbers. I can be expressed on terms of the Gamma function<sup>3</sup>  $\Gamma$  by

$$pdf(x) = \frac{\Gamma(\frac{\nu+1}{2})}{\sqrt{\nu\pi} \Gamma(\frac{\nu}{2})} \left(1 + \frac{x^2}{\nu}\right)^{-\frac{\nu+1}{2}}$$

where  $\nu \in \mathbb{N}$  is the number of degrees of freedom. The corresponding cumulative density function is given by the general formula

$$\operatorname{cdf}(x) = \int_{-\infty}^{x} \operatorname{pdf}(s) \, ds$$

and there is no elementary expression for it, for most values of  $\nu$ .

- The probability density function resembles a normal distribution with mean 0 and standard deviation 1, but it is wider and lower.
- As the number of degrees of freedom  $\nu$  increases it converges to a standard normal distribution.
- For some small values of  $\nu$  there are explicit formulas, shown in Table 8.

Figure 15 was generated by

```
 \begin{array}{l} x = linspace(-3,3); \\ p1 = tpdf(x,1); \ p2 = tpdf(x,2); \ p10 = tpdf(x,10); \ pn = normpdf(x,0,1); \\ figure(1) \\ plot(x,p1,x,p2,x,p10,x,pn) \\ title('Student-t \ distribution'); \ axis([-3 \ 3 \ -0.1 \ 0.5]) \\ legend('\nu=1','\nu=2','\nu=10','normal','location','northwest') \\ \end{array}
```

<sup>&</sup>lt;sup>3</sup>The Gamma function is an extension of the well known factorial function,  $\Gamma(n+1) = n! = \prod_{i=1}^{n} i$ .

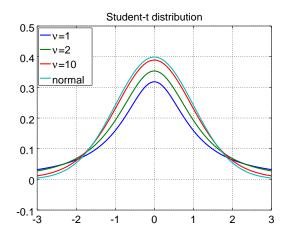

Figure 15: Student-t distributions and a normal distribution

| ν        | pdf(x)                                       | $\mathrm{cdf}(x)$                                                             |
|----------|----------------------------------------------|-------------------------------------------------------------------------------|
| 1        | $\frac{1}{\pi \left(1+x^2\right)}$           | $\frac{1}{2} + \frac{1}{\pi} \arctan(x)$                                      |
| 2        | $\frac{1}{(2+x^2)^{3/2}}$                    | $\frac{1}{2} + \frac{x}{2\sqrt{2+x^2}}$                                       |
| 3        | $\frac{6\sqrt{3}}{\pi (3+x^2)^2}$            |                                                                               |
| $\infty$ | $\frac{1}{\sqrt{2\pi}} \exp(-\frac{x^2}{2})$ | $\frac{1}{2}\left(1+\operatorname{erf}\left(\frac{x}{\sqrt{2}}\right)\right)$ |

Table 8: Student-t distribution for some small values of  $\nu$ 

## 7.2.4 $\chi^2$ distribution

The  $\chi^2$ -distribution with parameter n (degrees of freedom) is defined for x > 0 and given by

$$pdf(x) = \frac{1}{2^{n/2} \Gamma(\frac{n}{2})} x^{\frac{n}{2}-1} \exp(-\frac{x}{2})$$
$$cdf(x) = \int_0^x pdf(s) ds = \frac{1}{\Gamma(\frac{n}{2})} \gamma(\frac{n}{2}, \frac{x}{2})$$

The mode (maximal value) is attained at  $\max\{n-2, 0\}$ . Find the result for a few  $\chi^2$  distributions in Figure 16, generated by

```
x = linspace(0,4);
pdf1 = chi2pdf(x,1); pdf2 = chi2pdf(x,2); pdf3 = chi2pdf(x,3); pdf5 = chi2pdf(x,5);
cdf1 = chi2cdf(x,1); cdf2 = chi2cdf(x,2); cdf3 = chi2cdf(x,3); cdf5 = chi2cdf(x,5);

figure(1)
plot(x,pdf1,x,pdf2,x,pdf3,x,pdf5)
ylabel('pdf(x)'); title('\chi^2 pdf');
legend('n=1','n=2','n=3','n=5'); axis([0,4,0,1])
figure(2)
plot(x,cdf1,x,cdf2,x,cdf3,x,cdf5)
ylabel('cdf(x)'); title('\chi^2 cdf')
legend('n=1','n=2','n=3','n=5','location','northwest'); axis([0,4,0,1.1])
```

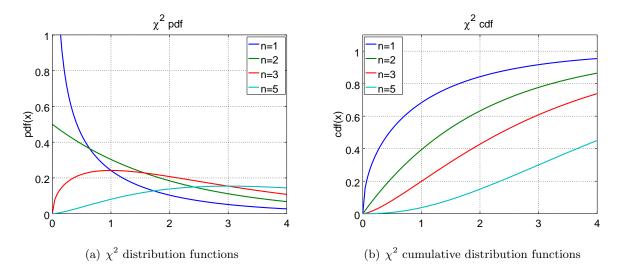

Figure 16:  $\chi^2$  distributions

## 7.2.5 Exponential distribution

The exponential distribution<sup>4</sup> with mean  $\lambda$  in MATLAB and Octave is given by

$$pdf(x) = \frac{1}{\lambda} \exp(-x/\lambda)$$
$$cdf(x) = 1 - \exp(-x/\lambda)$$

and are computed by exppdf(x,lambda) and expcdf(x,lambda). Find the graphs for  $\lambda = 1, 0.5$  and 0.2 in Figure 17.

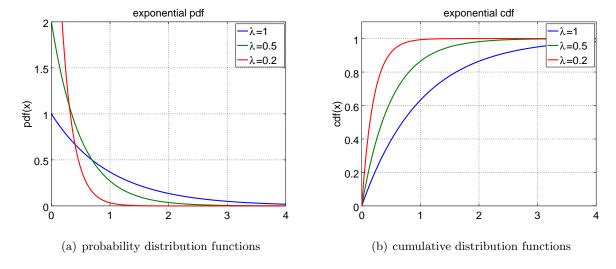

Figure 17: Exponential distributions

<sup>&</sup>lt;sup>4</sup>Some references use the factor  $1/\lambda$  instead of  $\lambda$ , i.e.  $pdf(x) = \lambda \exp(-x\lambda)$  and  $cdf(x) = 1 - \exp(-x\lambda)$ .

## 8 Commands for Confidence Intervals and Hypothesis Testing

In this section a few command to determine confidence intervals and testing of hypothesis are shown. My personal preference is clearly to work with confidence intervals. Is is (too) easy to abuse the commands for hypothesis testing and computing P values.

#### 8.1 Confidence Intervals

A confidence interval contains the true parameter  $\mu$  to be examined with a certain level of confidence, as illustrated in Figure 18. One has to chose a level of significance  $\alpha$ . Then the confidence interval has to contain the parameter with a level of confidence (probability) of  $p = 1 - \alpha$ . Typical values for  $\alpha$  are 0.05 = 5% or 0.01 = 1%.

 $0 < \alpha < 1$  : level of significance  $p = 1 - \alpha$  : level of confidence

99% chance this intervall contains  $\mu$ 

 $\bar{x} - c_2 \ \bar{x} - c_1 \quad \bar{x} \quad \bar{x} + c_1 \quad \bar{x} + c_2$ 95% chance this intervall contains  $\mu$ 

Figure 18: Confidence intervals at levels of significance  $\alpha=0.05$  and  $\alpha=0.01$ 

For the following examples we repeatedly use a data set to illustrate the commands. The numbers may represent the number of defects detected on a sample of 17 silicon wafers selected at random from a large production.

WaferDefects.txt
7 16 19 12 15 9 6 16 14 7 2 15 23 15 12 18 9

#### 8.1.1 Estimating the mean value $\mu$ , with (supposedly) known standard deviation $\sigma$

Assume to have data with an unknown mean value  $\mu$ , but a known standard deviation  $\sigma$ . This is a rather unusual situation, in most cases the standard deviation is not known and one has to use the similar computations in the next section 8.1.2. For sake of simplicity start with a known value of  $\sigma$ .

A sampling of n data points leads to  $x_i$  and you want to determine the mean value  $\mu$ . According to the central limit theorem the random variable

$$\bar{X} = \frac{1}{n} \sum_{i=1}^{n} X_i$$

is approximated by a normal distribution with mean  $\mu$  and standard deviation  $\sigma/\sqrt{n}$ . Now we seek a value u such that the green area in Figure 19(a) equals  $(1-\alpha)$ , where  $\alpha$  is a small positive value. This implies that the true (unknown) value of  $\mu$  is with a high probability in the green section in Figure 19(a). This is a two-sided confidence interval. If we want to know whether the true value of  $\mu$  is below (or above) a certain threshold we use a similar argument to determine the one-sided confidence interval in Figure 19(b).

• To determine a two–sided confidence interval for the significance level  $\alpha$  examine Figure 19(a) and proceed as follows:

1. Determine u such that

$$(1 - \alpha) = P(-u < U < u) = \frac{1}{\sqrt{2\pi}} \int_{-u}^{u} e^{-x^{2}/2} dx$$

$$\frac{\alpha}{2} = P(U < -u) = \frac{1}{\sqrt{2\pi}} \int_{-\infty}^{-u} e^{-x^{2}/2} dx = \operatorname{cdf}(-u)$$

$$= P(+u < U) = \frac{1}{\sqrt{2\pi}} \int_{+u}^{+\infty} e^{-x^{2}/2} dx = 1 - \operatorname{cdf}(+u)$$

With MATLAB/Octave this value may be determined by u = -norminv(alpha/2) or by u = norminv(1-alpha/2).

2. Then determine the estimator  $\bar{x} = \frac{1}{n} \sum_{i=1}^{n} x_i$  and the two–sided confidence interval is given by  $[\bar{x} - \frac{u\sigma}{\sqrt{n}}, \bar{x} + \frac{u\sigma}{\sqrt{n}}]$ , i.e.

$$P(\bar{x} - \frac{u\,\sigma}{\sqrt{n}} < x < \bar{x} + \frac{u\,\sigma}{\sqrt{n}}) = 1 - \alpha$$

• For the above example we may use the code

```
data = load('WaferDefects.txt');
N = length(data)
% we use the eximated variance as the supposedly given value
sigma = std(data); % this is NOT a realistic situation
alpha = 0.05 % choose the significance level
u = -norminv(alpha/2)
x_bar = mean(data);
ConfidenceInterval = [x_bar - u*sigma/sqrt(N) , x_bar + u*sigma/sqrt(N)]
->
ConfidenceInterval = [10.082  15.212]
```

You may also use the command ztest() from Section 8.2.2 to compute the confidence interval.

The above code can be reused with a smaller significance level alpha = 0.01, leading to a wider confidence interval of [9.2760, 16.0182].

- To determine the one–sided confidence interval for the significance level  $\alpha$  examine Figure 19(b) and proceed as follows:
  - 1. Determine u such that

$$(1 - \alpha) = P(U < u) = \frac{1}{\sqrt{2\pi}} \int_{-\infty}^{u} e^{-x^{2}/2} dx = \text{cdf}(u)$$

$$\alpha = P(u < U) = \frac{1}{\sqrt{2\pi}} \int_{u}^{+\infty} e^{-x^{2}/2} dx = 1 - \text{cdf}(u)$$

With MATLAB/Octave this value may be determined by u = norminv(1-alpha).

2. Determine the estimator  $\bar{x} = \frac{1}{n} \sum_{i=1}^{n} x_i$ . Now one—sided confidence interval is given by  $[-\infty, \bar{x} + \frac{u\sigma}{\sqrt{n}}]$ , i.e.

$$P(x < \bar{x} + \frac{u\,\sigma}{\sqrt{n}}) = 1 - \alpha$$

• For the above example we may use the following code.

```
data = load('WaferDefects.txt');
N = length(data)
% we use the estimated variance as the supposedly given value
sigma = std(data); % this is NOT a realistic situation
alpha = 0.05 % choose the significance level
u = norminv(1-alpha)
x_bar = mean(data);
UpperLimit = x_bar + u*sigma/sqrt(N)

->
UpperLimit = 14.800
```

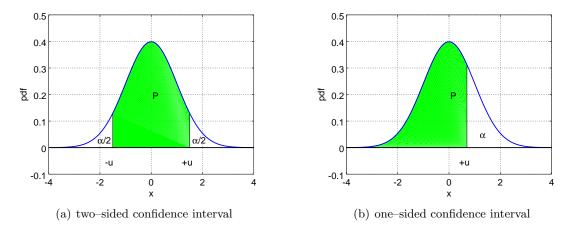

Figure 19: Two- and one-sided confidence intervals

### 8.1.2 Estimating the mean value $\mu$ , with unknown standard deviation $\sigma$

Assuming you have data  $X_i$  all given by the same normal distribution  $N(\mu, \sigma)$  with mean  $\mu$  and standard deviation  $\sigma$ . Now the unbiased estimators

$$\bar{X} = \sum_{i=1}^{n} X_i$$
 and  $S^2 = \frac{1}{n-1} \sum_{i=1}^{n} (X_i - \bar{X})^2$ 

are **not independent**. The distribution of the random variable

$$Z = \frac{\mu - \bar{X}}{S/\sqrt{n}}$$

is a Student-t distribution with n-1 degrees of freedom, see Section 7.2.3.

• To determine a two–sided confidence interval with significance level  $\alpha$  examine Figure 19(a) and use

$$(1 - \alpha) = P(-u < Z < +u) = P(-u < \frac{\mu - X}{S/\sqrt{n}} < +u)$$

$$= P(-u \frac{S}{\sqrt{n}} < \mu - \bar{X} < +u \frac{S}{\sqrt{n}}) = P(\bar{X} - u \frac{S}{\sqrt{n}} < \mu < \bar{X} + u \frac{S}{\sqrt{n}})$$

The value of u is determined by

$$\frac{\alpha}{2} = \int_{-\infty}^{-u} \mathrm{pdf}(x) \ dx = \mathrm{cdf}(-u)$$

and computed by u = - tinv(alpha/2,n-1). With the estimators

$$\bar{x} = \frac{1}{n} \sum_{i=1}^{n} x_i$$
 and  $\sigma^2 = \frac{1}{n-1} \sum_{i=1}^{n} (x_i - \bar{x})^2$ 

the two-sided confidence interval is given by

$$\left[\bar{x} - u \frac{\sigma}{\sqrt{n}}, \, \bar{x} + u \frac{\sigma}{\sqrt{n}}\right]$$

• For the above example we may use the code

```
data = load('WaferDefects.txt');
N = length(data)
alpha = 0.05 % choose the significance level
u = -tinv(alpha/2,N-1)
x_bar = mean(data);
sigma = std(data);
ConfidenceInterval = [x_bar - u*sigma/sqrt(N) , x_bar + u*sigma/sqrt(N)]
-->
ConfidenceInterval = [9.8727  15.4215]
```

Observe that this confidence interval is slightly wider that the one with (supposedly) known standard deviation  $\sigma$ . This is reasonable, since we have less information at our disposition.

- To determine the one–sided confidence interval for the significance level  $\alpha$  examine Figure 19(b) and proceed as follows:
  - 1. Determine u such that

$$(1 - \alpha) = P(U < u) = \int_{-\infty}^{u} pdf(x) dx = cdf(u)$$

With MATLAB/Octave this value may be determined by u = tinv(1-alpha,n-1).

2. With the estimators

$$\bar{x} = \frac{1}{n} \sum_{i=1}^{n} x_i$$
 and  $\sigma^2 = \frac{1}{n-1} \sum_{i=1}^{n} (x_i - \bar{x})^2$ 

the one–sided confidence interval is given by  $[-\infty, \bar{x} + \frac{u\sigma}{\sqrt{n}}]$ , i.e.

$$P(x < \bar{x} + \frac{u\,\sigma}{\sqrt{n}}) = 1 - \alpha$$

• For the above example we may use the following code.

```
data = load ('WaferDefects.txt');

N = length (data)
alpha = 0.05 % choose the significance level
u = tinv(1-alpha,N-1)
x_bar = mean(data);
sigma = std (data);
UpperLimit = x_bar + u*sigma/sqrt(N)

->
UpperLimit = 14.932
```

Observe that for large samples  $(N \gg 1)$  the Student-t distribution is close to the standard normal distribution and the results for the confidence intervals for known or unknown standard deviation  $\sigma$  differ very little.

#### 8.1.3 Estimating the variance for nomaly distributed random variables

Assume that  $X_i$  are random variables with a normal distribution  $N(\mu, \sigma)$ , i.e. with mean  $\mu$  and standard deviation  $\sigma$ . An unbiased estimator for the variance  $\sigma^2$  is given by

$$S^{2} = \frac{1}{n-1} \sum_{i=1}^{n} (X_{i} - \bar{X})^{2}$$

This is a random variable whose distribution is related to the  $\chi^2$  distribution. The modified variable

$$Y = \frac{(n-1)S^2}{\sigma^2} = \frac{1}{\sigma^2} \sum_{i=1}^{n} (X_i - \bar{X})^2$$

follows a  $\chi^2$  distribution with n-1 degrees of freedom. To determine confidence intervals we have to observe that this distribution is not symmetric, see Section 7.2.4. Obviously we can not obtain negative values. The values of  $\chi^2_{\alpha/2,n-1}$  and  $\chi^2_{1-\alpha/2,n-1}$  are characterized by

$$(1 - \alpha) = P(\chi_{\alpha/2, n-1}^2 < Y < \chi_{1-\alpha/2, n-1}^2) = \int_{\chi_{\alpha/2, n-1}}^{\chi_{1-\alpha/2, n-1}^2} \operatorname{pdf}(x) \, dx$$

$$\frac{\alpha}{2} = \int_0^{\chi_{\alpha/2, n-1}^2} \operatorname{pdf}(x) \, dx = \operatorname{cdf}(\chi_{\alpha/2, n-1}^2)$$

$$\frac{\alpha}{2} = \int_{\chi_{1-\alpha/2, n-1}^2}^{+\infty} \operatorname{pdf}(x) \, dx = 1 - \operatorname{cdf}(\chi_{1\alpha/2, n-1}^2)$$

and thus can be computed by chi2inv(alpha/2,n-1) resp. chi2inv(1-alpha/2,n-1). Since

$$\begin{array}{lcl} (1-\alpha) & = & P\left(\chi^2_{\alpha/2,n-1} < \frac{(n-1)\,S^2}{\sigma^2} < \chi^2_{1-\alpha/2,n-1}\right) \\ \\ & = & P\left(\frac{\chi^2_{\alpha/2,n-1}}{(n-1)\,S^2} < \frac{1}{\sigma^2} < \frac{\chi^2_{1-\alpha/2,n-1}}{(n-1)\,S^2}\right) \\ \\ & = & P\left(\frac{(n-1)\,S^2}{\chi^2_{1-\alpha/2,n-1}} < \sigma^2 < \frac{(n-1)\,S^2}{\chi^2_{\alpha/2,n-1}}\right) \end{array}$$

and we have a confidence interval for the variance  $\sigma^2$ 

$$\left[\frac{(n-1)S^2}{\chi^2_{1-\alpha/2,n-1}}, \frac{(n-1)S^2}{\chi^2_{\alpha/2,n-1}}\right]$$

or for the standard deviation  $\sigma$ 

$$\left[\frac{\sqrt{n-1}\,S}{\sqrt{\chi_{1-\alpha/2,n-1}^2}}\,,\,\frac{\sqrt{n-1}\,S}{\sqrt{\chi_{\alpha/2,n-1}^2}}\right]$$

For the above example we use

```
data = load('WaferDefects.txt');
N = length(data);
alpha = 0.05; % choose the significance level
chi2_low = chi2inv(alpha/2,N-1);
chi2_high = chi2inv(1-alpha/2,N-1);
```

```
sigma = std(data)
ConfidenceIntervalVariance = sigma^2*(N-1)*[1/chi2_high , 1/chi2_low]
ConfidenceIntervalStd = sqrt(ConfidenceIntervalVariance)

>>
sigma = 5.3961
ConfidenceIntervalVariance = [16.151  67.444]
ConfidenceIntervalStd = [4.0188  8.2124]
```

Observe that the confidence interval for the standard deviation is not symmetric about the estimated value of 5.3961.

#### 8.1.4 Estimating the parameter p for a binomial distribution

For random variable  $X_i$  with a binomial distribution with parameter 0 we use

$$\bar{P} = \frac{\bar{k}}{n} = \frac{1}{n} \sum_{i=1}^{n} X_i$$

as an unbiased estimator for the parameter p. To construct a confidence interval for p we seek a lower limit  $p_l$  and an upper limit  $p_u$  such that

$$P(p_l$$

For this to happen we need to solve the equations

$$P(S_n > \bar{k}) = \sum_{i=\bar{k}+1}^n \binom{n}{i} p_l^i (1-p_l)^{n-i} = 1 - \operatorname{cdf}(\bar{k}, p_l) = \frac{\alpha}{2}$$

$$P(S_n \le \bar{k}) = \sum_{i=1}^{\bar{k}-1} \binom{n}{i} p_u^i (1-p_u)^{n-i} = \operatorname{cdf}(\bar{k}, p_u) = \frac{\alpha}{2}$$

Thus we have to solve the equations  $1 - \operatorname{cdf}(\bar{k}, p_l) = \alpha/2$  and  $\operatorname{cdf}(\bar{k}, p_u) = \alpha/2$  for the unknowns  $p_l$  and  $p_u$ . This can be done using the command fzero(). Use help fzero to obtain information about this command, used to solve a single equation.

Assuming that out of 1000 samples only 320 objects satisfy the desired property. The estimator for p is  $\bar{p} = \frac{320}{1000} = 0.32$ . Then use the code below to determine the two–sided confidence interval  $[p_l, p_u]$  at significance level  $\alpha = 0.05$ .

```
N = 1000; Yes = 320; alpha = 0.05;

p_low = fzero(@(p)1-binocdf(Yes-1,N,p)-alpha/2,[0 1]);

p_up = fzero(@(p)binocdf(Yes,N,p)-alpha/2,[0,1]);

Interval_Binom = [p_low p_up]

->

Interval_Binom = [0.29115 0.34991]
```

Since N = 1000 is large and p is neither close to 1 or 0 we can approximate the binomial distribution by a normal distribution with mean 0.32 and standard deviation  $\sigma = \sqrt{\frac{p(1-p)}{N}}$ . The resulting confidence interval has to be similar to the above, as confirmed by the code below.

```
N = 1000; Yes = 320; alpha = 0.05;
% use an approximative normal distribution
p = Yes/N;
u = -norminv(alpha/2);
sigma = sqrt(p*(1-p)/N)
Interval_Normal = [ p-u*sigma p+u*sigma ]

-->
Interval_Normal = [0.29109  0.34891]
```

In the above example a two–sided interval is constructed. There are applications when a one-sided interval is required. Examine a test of 100 samples, with only 2 samples failing. Now determine an upper limit for the fail rate, using a confidence level of  $\alpha = 0.01$ . The parameter p (the fail rate) is too large if the probability to detect 2 or less fails is smaller than  $\alpha$ . Thus the upper limit  $p_u$  satisfies the equation

$$P(S_n \le 2) = \sum_{i=0}^{2} {100 \choose i} p_u^i (1 - p_u)^{100 - i} = pdf(2, p_u) = \alpha$$

The code below shows that the fail rate is smaller than  $\approx 8\%$ , with a probability of  $1 - \alpha = 99\%$ .

```
N = 100; Fail = 2; alpha = 0.01;

p_up = fzero(@(p)binocdf(Fail,N,p)-alpha,[0,1]);

-->

p_up = 0.081412
```

Rerunning the above code with  $\alpha=5\%$  leads to a fail rate smaller than  $\approx 6\%$ , with a probability of 95%. The maximal fail rate is smaller now, since we accept a lower probability. An approximation by a normal distribution is not justified in this example, since p is rather close to 0. The (wrong) result for the fail rate would be  $\approx 5.3\%$  for  $\alpha=1\%$ .

### 8.2 Hypothesis Testing, P Value

MATLAB and *Octave* provide a set of command to use the method of testing a hypothesis, see Table 9. The commands can apply one-sided and two-sided tests, and may determine a confidence interval.

| ztest()    | testing for the mean, with known $\sigma$       |  |
|------------|-------------------------------------------------|--|
| ttest()    | testing for the mean, with unknown $\sigma$     |  |
| binotest() | testing for $p$ , using a binomial distribution |  |

Table 9: Commands for testing a hypothesis

### 8.2.1 A coin flipping example

When flipping a coin you (usually) assume that the coin is fair, i.e. "head" and "tail" are equally likely to show, or the probability p for "head" is p = 0.5. This is a **Null Hypothesis**.

Null hypothesis 
$$H_0$$
 :  $p = \frac{1}{2}$ 

The corresponding alternative Hypothesis is

Alternative hypothesis 
$$H_1$$
:  $p \neq \frac{1}{2}$ 

By flipping a coin 20 times you want to decide whether the coin is fair. Choose a level of significance  $\alpha$  and determine the resulting **domain of acceptance** A. In this example the domain of acceptance is an interval containing 10 . If the actual number of heads is in A you accept the hypothesis  $p = \frac{1}{2}$ , otherwise you reject it. The probability of rejecting  $H_0$ , even if is is true, should be  $\alpha$ , i.e.  $\alpha$  is the probability of committing a type 1 error. You might also commit a type 2 error, i.e. accept  $H_0$  even if it is not true. The probability of committing a type 2 error is  $\beta$  and  $1 - \beta$  is called the **power of the test**. The relations are shown in Table 10.

|                | $H_0$ is true | $H_1$ is true |
|----------------|---------------|---------------|
| $H_0$ accepted | $1-\alpha$    | β             |
|                | correct       | type 2 error  |
| $H_0$ rejected | $\alpha$      | $1-\beta$     |
|                | type 1 error  | correct       |

Table 10: Errors when testing a hypothesis with level of significance  $\alpha$ 

Obviously the choice of the level of significance has an influence on the result.

- If  $0 < \alpha < 1$  is very small:
  - The domain of acceptance A will be large, and we are more likely to accept the hypothesis, even if it is wrong. Thus we might make a type 2 error.
  - The probability to reject a true hypothesis is small, given by  $\alpha$ . Thus we are not very likely to make a type 1 error.
- If  $0 < \alpha < 1$  is large:
  - The domain of acceptance A will be small, and we are more likely to reject the hypothesis, even if it is true. Thus we might make a type 1 error.
  - The probability to accept a false hypothesis is small. Thus we are not very likely to make a type 2 error.

The smallest value of  $\alpha$  for which the null hypothesis  $H_0$  is rejected, based on the given sampling, is called the **P** value.

#### 8.2.2 Testing for the mean value $\mu$ , with (supposedly) known standard deviation $\sigma$

Assume to have normally distributed data with an unknown mean value  $\mu$ , but known standard deviation  $\sigma$ , just as in Section 8.1.1. The null hypothesis to be tested is that the mean value equals a given value  $\mu_0$ . For a given level of significance  $\alpha$  the domain of acceptance A is characterized

by

$$1 - \alpha = P(\bar{X} \in A) = P(\mu_0 - a \le \bar{X} \le \mu_0 + a)$$

where  $\bar{X} = \frac{1}{n} \sum_{i=1}^{n} X_i$  is an unbiased estimator of the true mean value  $\mu$ . Using the central limit theorem we know that the random variable  $U = \frac{\bar{X} - \mu}{\sigma/\sqrt{n}}$  follows a standard normal distribution. Using this we compute a by a = -norminv(alpha/2), i.e.

$$\frac{\alpha}{2} = \int_{-\infty}^{-a} \mathrm{pdf}(x) \ dx$$

and then the domain of acceptance is given by

$$A = \left[\mu_0 - a \, \frac{\sigma}{\sqrt{n}} \, , \, \mu_0 + a \, \frac{\sigma}{\sqrt{n}}\right]$$

The P value is characterized by

$$1 - \alpha_{min} = P(|\bar{X} - \mu_0| \ge |\bar{x} - \mu_0|)$$

$$P = \alpha_{min} = P(\bar{X} < \mu_0 - |\bar{x} - \mu_0|) + P(\bar{X} > \mu_0 + |\bar{x} - \mu_0|)$$

$$= 2P(\bar{X} < \mu_0 - |\bar{x} - \mu_0|)$$

and thus can be computed by  $P=2*\operatorname{normcdf}(-|\bar{x}-\mu_0|\frac{\sqrt{n}}{\sigma})$ . This is easily coded in MATLAB/Octave. Observe that P also gives the probability that  $\bar{X}$  is further away from the mean value  $\mu_0$  than the already observed  $\bar{x}$ , which is used for the test. This is equal to the total probability of all events less likely than the observed  $\bar{x}$ .

As example we want to test the hypothesis that the average number of defects in the wafers for the data set introduced on page 26 is given by 14.

```
data = load('WaferDefects.txt');
mu = mean(data) % the mean of the sampling
n = length(data);
                            % test against this mean value
mu0 = 14;
                            % assumed value of the standard deviation
sigma = sigma(data);
                            % choose level of significance
alpha = 0.05;
a = -norminv(alpha/2);
if abs(mu-mu0) < a*sigma/sqrt(n)
    disp('H_0 not rejected, might be true')
else
    disp('H_0 rejected, probably false')
P_{\text{value}} = 2*\text{normcdf}(-\text{abs}(\text{mu-mu0})*\text{sqrt}(\text{n})/\text{sigma})
<u>---></u>
      12.647
mu =
H_O not rejected, might be true
P_{\text{value}} = 0.30124
```

Observe that the average  $\mu$  of the sample is well below the tested value of  $\mu_0 = 14$ . Since the size of the sample is rather small, we do not have enough evidence to reject the hypothesis. This **does** not imply that the hypothesis is true. The computed P value is larger than the chosen level of significance  $\alpha = 0.05$ , which also indicated that the hypothesis can not be rejected.

With the command ztest() you can test this hypothesis. It will in addition determine the confidence interval using the results from Section 8.1.1.

```
[H, PVAL, CI] = ztest (data, mu0, sigma)

-->

H = 0

PVAL = 0.30124

CI = 10.082 15.212
```

In the documentation of ztest find the explanation for the results.

- Since H=0 the null hypothesis is accepted, i.e. it might be true.
- Since the P value of 0.3 is larger than  $\alpha = 0.05$  the null hypothesis is accepted.

• The confidence interval [10.082, 15.212] is determined by the method in Section 8.1.1.

The default value for the level of significance is  $\alpha = 0.05 = 5\%$ . By providing more arguments you can used different values, e.g. [H, PVAL, CI] = ztest(data,mu0,sigma,'alpha',0.01).

#### 8.2.3 Testing for the mean value $\mu$ , with unknown standard deviation $\sigma$

Assume to have normally distributed data with an unknown mean value  $\mu$  and standard deviation  $\sigma$ , just as in Section 8.1.2. The null hypothesis to be tested is that the mean value equals a given value  $\mu_0$ . For a given level of significance  $\alpha$  the domain of acceptance A is characterized by

| Null hypothesis $H_0$        | $mean \mu = \mu_0$    |
|------------------------------|-----------------------|
| Alternative hypothesis $H_1$ | mean $\mu \neq \mu_0$ |

$$1 - \alpha = P(\bar{X} \in A) = P(\mu_0 - a \le \bar{X} \le \mu_0 + a)$$

where  $\bar{X} = \frac{1}{n} \sum_{i=1}^{n} X_i$  is an unbiased estimator of the true mean value  $\mu$  an  $S^2 = \frac{1}{n-1} \sum_{i=1}^{n} (X_i - \bar{X})^2$  is an estimator of the variance  $\sigma^2$ . Now use that the random variable  $Z = \frac{\bar{X} - \mu}{S/\sqrt{n}}$  follows a Student-t distribution with n-1 degrees of freedom. Using this we compute a by a = -tinv(alpha/2,n-1), i.e.

$$\frac{\alpha}{2} = \int_{-\infty}^{-a} \mathrm{pdf}(x) \ dx$$

and then the domain of acceptance is given by

$$A = \left[\mu_0 - a \, \frac{\sigma}{\sqrt{n}} \,,\, \mu_0 + a \, \frac{\sigma}{\sqrt{n}}\right]$$

The P value is characterized by

$$1 - \alpha_{min} = P(|\bar{X} - \mu_0| \ge |\bar{x} - \mu_0|)$$

$$P = \alpha_{min} = P(\bar{X} < \mu_0 - |\bar{x} - \mu_0|) + P(\bar{X} > \mu_0 + |\bar{x} - \mu_0|)$$

$$= 2P(\bar{X} < \mu_0 - |\bar{x} - \mu_0|)$$

and thus can be computed by  $P=2*tcdf(-|\bar{x}-\mu_0|\frac{\sqrt{n}}{\sigma},n-1)$ . This is easily coded in MATLAB/Octave.

As example we want to test the hypothesis that the average number of defects in the wafers for the data set introduced on page 26 is given by 14.

```
data = load('WaferDefects.txt');
mu = mean(data) % the mean of the sampling
n = length(data);
               % test against this mean value
mu0 = 14;
                        % assumed value of the standard deviation
sigma = std(data);
alpha = 0.05; % choose level of significance
a = -tinv(alpha/2, n-1);
                                    disp('H_0 not rejected, might be true')
if abs(mu-mu0)<a*sigma/sqrt(n)
                                    disp('H_0 rejected, probably false')
else
end\% i\,f
P_{\text{value}} = 2*tcdf(-abs(mu-mu0)*sqrt(n)/sigma, n-1)
mu = 12.647
H<sub>-</sub>0 not rejected, might be true
P_{\text{value}} = 0.31662
```

Observe that the average  $\mu$  of the sample is well below the tested value of  $\mu_0 = 14$ . Since the size of the sample is rather small, we do not have enough evidence to reject the hypothesis. This **does not** imply that the hypothesis is true. The computed P value is larger than the chosen level of significance  $\alpha = 0.05$ , which also indicated that the hypothesis can not be rejected.

With the command ttest() you can test this hypothesis. It will also compute the confidence interval<sup>5</sup> by the results from Section 8.1.2.

```
[H, PVAL, CI] = ttest (data,mu0)

—>

H = 0

PVAL = 0.31662

CI = 9.8727 15.4215
```

In the documentation of ttest find the explanation for the results.

- Since H = 0 the null hypothesis is accepted, i.e. it might be true.
- Since the P value of 0.32 is larger than  $\alpha = 0.05$  the null hypothesis is accepted.
- The two–sided confidence interval [9.8727, 15.4215] is determined by the method in Section 8.1.2.

The default value for the level of significance is  $\alpha = 0.05 = 5\%$ . By providing more arguments you can used different values, e.g. [H, PVAL, CI] = ttest(data,mu0,'alpha',0.01).

#### 8.2.4 One-sided testing for the mean value $\mu$ , with unknown standard deviation $\sigma$

One can also apply one sided tests. Assume that we claim the the actual mean value  $\mu$  is below a given value  $\mu_0$ . For a given level of significance  $\alpha$  the domain of acceptance A is characterized by

Null hypothesis 
$$H_0$$
 mean  $\mu \le \mu_0$   
Alternative hypothesis  $H_1$  mean  $\mu > \mu_0$ 

$$1 - \alpha = P(\bar{X} \in A) = P(\bar{X} \le \mu_0 + a)$$

Using this we compute a by a = tinv(1-alpha,n-1), i.e.

$$1 - \alpha = \int_{-\infty}^{a} pdf(x) dx$$
 or  $\alpha = \int_{a}^{\infty} pdf(x) dx$ 

and then the domain of acceptance is given by

$$A = [-\infty \,,\, \mu_0 + a \, \frac{\sigma}{\sqrt{n}}]$$

The  $P = \alpha_{min}$  value is characterized by

$$\alpha_{min} = P(\bar{X} \ge \bar{x}) = 1 - P(\bar{X} \le \mu_0 + (\bar{x} - \mu_0))$$

and thus can be computed by  $P=1-\mathrm{tcdf}((\bar{x}-\mu_0)\frac{\sqrt{n}}{\sigma},n-1)$ . This is easily coded in MATLAB/Octave.

As example we want to test the hypothesis that the average number of defects in the wafers for the data set introduced on page 26 is smaller than 14.

<sup>&</sup>lt;sup>5</sup>The current version of ttest() from the package statistics 1.2.4 in *Octave* does not produce the correct confidence interval. The bug is reported, fixed and will show up in the next release of the package statistics. This author has a patched version.

```
data = load ('WaferDefects.txt');
mu = mean(data)
                      % the mean of the sampling
n = length(data);
                      % test against this mean value
mu0 = 14;
sigma = std(data); % value of the standard deviation
alpha = 0.05;
                      % choose level of significance
a = tinv(1-alpha, n-1);
if mu < mu0+a*sigma/sqrt(n)
                                   disp('H_0 not rejected, might be true')
else
                                   disp('H_0 rejected, probably false')
end%if
P_{\text{value}} = 1 - \text{tcdf}((\text{mu-mu0})*\text{sqrt}(\text{n})/\text{sigma},\text{n-1})
      12.647
mu =
H<sub>-</sub>0 not rejected, might be true
P_{\text{value}} = 0.84169
```

Observe that the average  $\mu$  of the sample is well below the tested value of  $\mu_0 = 14$ . Thus the hypothesis is very likely to be correct, which is confirmed by the above result.

With the command ttest() you can test this hypothesis. It will also compute the one-sided confidence interval.

```
[H, PVAL, CI] = ttest (data,mu0,'tail','right')

-->
H = 0
PVAL = 0.84169
CI = 10.362 -Inf
```

- Since H=0 the null hypothesis is accepted, i.e. it might be true.
- Since the P value of 0.84 is larger than  $\alpha = 0.05$  the null hypothesis is accepted.
- The two–sided confidence interval [10.362,  $+\infty$ ] is determined by the method in Section 8.1.2.

The default value for the level of significance is  $\alpha = 0.05 = 5\%$ . By providing more arguments you can used different values, e.g. [H, PVAL, CI] = ttest(data,mu0,'tail','right','alpha',0.01).

#### 8.2.5 Testing the variance for normally distributed random variables

## 8.2.6 Two-sided test for the parameter p for a binomial distribution

By flipping a coin 1000 times you observe 475 "heads". Now there are different cases that you might consider for the parameter p, the ratio of "heads" and total number of flips.

| Situation                            | Hypothesis           | Test      |
|--------------------------------------|----------------------|-----------|
| "head" and "tail" are equally likely | $p = \frac{1}{2}$    | two-sided |
| "head" is less likely than "tail"    | $p \leq \frac{1}{2}$ | one-sided |
| "head" is more likely than "tail"    | $p \ge \frac{1}{2}$  | one-sided |

The methods and commands to be examined below will lead to statistical answers to the above questions.

Assume to have data given by a binomial distribution with parameter p, i.e. we have N data points and each point has value 1 with probability p and 0 otherwise. The null hypothesis to be

Null hypothesis 
$$H_0$$
  $p = p_0$   
Alternative hypothesis  $H_1$   $p \neq p_0$ 

tested is that the parameter p equals a given value  $p_0$ . Let  $k = \sum_{i=1}^N X_i$  and  $\bar{X} = \frac{k}{N} = \frac{1}{N} \sum_{i=1}^N X_i$  be the result of a sample, then  $\bar{X}$  is an estimator of p. For a given level of significance  $\alpha$  the domain of acceptance A is characterized by

$$1 - \alpha \leq P(\bar{X} \in A) = P(A_{low} \leq \bar{X} \leq A_{high})$$
  

$$\alpha \geq P(\bar{X} \notin A) = P(\bar{X} < A_{low}) + P(A_{high} < \bar{X}) = \operatorname{cdf}(A_{low}) + 1 - \operatorname{cdf}(A_{high})$$

where cdf() is the cumulative density function for the binomial distribution with parameter  $p_0$ . This condition translates to

$$\operatorname{cdf}(A_{low}) \le \frac{\alpha}{2}$$
 and  $1 - \operatorname{cdf}(A_{high}) \le \frac{\alpha}{2}$ 

Since the binomial distribution is a discrete distribution we can not insist on the limiting equality, but have to work with inequalities, leading to

$$\mathtt{binocdf}(N \cdot A_{low}, N, p_0) \leq \frac{\alpha}{2} \quad \text{and} \quad 1 - \mathtt{binocdf}(N \cdot A_{high}, N, p_0) \leq \frac{\alpha}{2}$$

Using MATLAB/Octave commands this can be solved by

$$\begin{array}{lcl} A_{low} & = & (\mathtt{binoinv}(\frac{\alpha}{2},N,p_0))/N \\ \\ A_{high} & = & \mathtt{binoinv}(1-\frac{\alpha}{2},N,p_0)/N \end{array}$$

The null hypothesis  $H_0: p = p_0$  is accepted if

$$A_{low} \le \frac{k}{N} \le A_{high}$$

Since the P value is also given by the total probability of all events less likely than the observed k, we have an algorithm to determine P.

- 1. Compute the probability that the observed number k of "heads" shows by  $p_k = \text{binopdf}(k, N, p_0)$ .
- 2. Of all  $p_j = \text{binopdf}(j, N, p_0)$  add those that are smaller or equal to  $p_k$ .
- 3. This can be packed into a few lines of code.

```
p_k = binopdf(k,n,p0);
p_all = binopdf([0:n],n,p0);
p = sum(p_all(find(p_all <= p_k)));</pre>
```

As an example consider flipping a coin 1000 times and observe 475 "heads". To test whether this coin is fair make the hypothesis p = 0.5 and test with a significance level of  $\alpha = 0.05$ .

```
N = 1000
                % number of coins flipped
p0 = 0.5;
                % hypothesis to be tested
alpha = 0.05; % level of sigificance
Heads = 475
                % number of observed heads
A_low = (binoinv(alpha/2,N,p0))/N;
A_{-high} = binoinv(1-alpha/2,N,p0)/N;
DomainOfAcceptance = [A_low, A_high]
if (Heads/N >= A_low)\&\&(A_high >= Heads/N)
                                                    disp('H_0 not rejected, might be true')
                                                    disp('H_0 rejected, probably false')
else
end%if
p_k = binopdf(Heads, N, p0); p_all = binopdf([0:N], N, p0);
P_{\text{value}} = \text{sum}(p_{\text{all}}(\text{find}(p_{\text{all}} \leq p_{\text{k}})))
DomainOfAcceptance = [0.469 \quad 0.531]
H<sub>-</sub>0 not rejected, might be true
P_{\text{value}} = 0.12121
```

The above can be compared with the confidence interval determined in Section 8.1.4, see page 31.

Since the value of  $p = \frac{1}{2}$  is inside the interval of confidence we conclude that the coin might be fair. Observe that the confidence interval is built around the estimated expected value p = 0.475, while the domain of acceptance is built around the tested value  $p_0 = \frac{1}{2}$ .

The above result can be generated by the Octave command binotest() $^6$ .

With MATLAB the command binofit() determines the estimator for the parameter p and the confidence interval. Observe that the hypothesis is not tested and the P value not computed. Thus the command binofit() uses results from Section 8.1.4 on page 31.

```
[p, ci] = binofit (475,1000,0.05)

->

p = 0.4750

ci = 0.4437 0.5065
```

#### 8.2.7 One-sided test for the parameter p for a binomial distribution

The above method can also be used for one-sided tests. For a given level of significance  $\alpha$  the

<sup>&</sup>lt;sup>6</sup>The code in binotest.m is written, tested and will appear with the next release of the package statistics.

domain of acceptance A is characterized by

$$1 - \alpha \leq P(\bar{X} \in A) = P(\bar{X} \leq A_{high})$$
  
$$\alpha \geq P(\bar{X} \notin A) = P(A_{high} < \bar{X}) = 1 - \operatorname{cdf}(A_{high})$$

This condition translates to  $1 - \operatorname{cdf}(A_{high}) \leq \alpha$ , leading to  $1 - \operatorname{binocdf}(N \cdot A_{high}, N, p_0) \leq \alpha$ . Using MATLAB/Octave commands to can be solved by

$$A_{high} = \text{binoinv}(1-\alpha, N, p_0)/N$$

The null hypothesis  $H_0: p \leq p_0$  is accepted if  $\frac{k}{N} \leq A_{high}$ . Since the P value is defined as the smallest value of the level of significance  $\alpha$  for which the null hypothesis is rejected we use

$$P = \alpha_{min} = 1 - \mathtt{binocdf}(k - 1, N, p_0)$$

For the above coin flipping example we claim that the coin is less likely to show "heads" than "tail".

```
\% number of coins flipped
N = 1000
p0 = 0.5;
               % hypothesis to be tested
alpha = 0.05; % level of sigificance
Heads = 475
               % number of observed heads
A_high = binoinv(1-alpha, N, p0)/N;
DomainOfAcceptance = [0, A_high]
if (A_high >= Heads/N) disp('H_0 not rejected, might be true')
else
                           disp('H_0 rejected, probably false')
end%if
P_{\text{value}} = 1 - binocdf(Heads - 1, N, p0)
DomainOfAcceptance = [0 \quad 0.52600]
H<sub>0</sub> not rejected, might be true
P_{\text{value}} = 0.94663
```

The result states that the coin might be more likely to show "heads". The observed value of  $p \approx 0.475$  is well within the domain of acceptance A = [0, 0.526].

The above result can be generated by the Octave command binotest.

```
[h,p_val,ci] = binotest(475,1000,0.5,'tail','left')

->

h = 0

p_val = 0.94663

ci = [0 0.50150]
```

Obviously we can also test whether the coin is less likely to show "heads". Since the arguments

Null hypothesis 
$$H_0$$
  $p \ge p_0$   
Alternative hypothesis  $H_1$   $p < p_0$ 

are very similar to the above we just show the resulting code.

The result states that the coin might be less likely to show "heads". But the observed value of  $p \approx 0.475$  is barely within the domain of acceptance A = [0.474, 1]. The P value of  $P \approx 0.06$  is just above  $\alpha = 5\%$ . If we increase  $\alpha$  slightly, i.e. be more tolerant towards errors of the first type, the hypothesis would be rejected.

The above result can be generated by the Octave command binotest.

```
[h,p_val,ci] = binotest (475,1000,0.5,'tail','right')

->

h = 0

p_val = 0.060607

ci = [0.44860 1]
```

Observe that in the previous examples for 475 "heads" on 1000 coin flips none of the three null hypothesis  $p = \frac{1}{2}$ ,  $p \leq \frac{1}{2}$  or  $p \geq \frac{1}{2}$  is rejected. This is clearly illustrating that we do **not** prove that one of the hypothesis is correct. All we know is that they are not very likely to be false.

#### 8.2.8 Testing for the parameter p for a binomial distribution for large N

If N and  $N p_0 (1 - p_0)$  are large (e.g. N > 30 and  $N p_0 (1 - p_0) > 10$ ) the binomial distribution of  $Y = \frac{1}{N} \sum_{i=1}^{N} X_i$  with parameter  $p_0$  can be approximated by a normal distribution with mean  $p_0$  and standard deviation  $\sigma = \sqrt{\frac{p_0 (1 - p_0)}{N}}$ . Thus we can replace the binomial distribution in the above section by this normal distribution and recompute the domains of acceptance and the P values. The formulas to be used are identical to the ones in Section 8.2.2. For the confidence intervals use the tools from Section 8.1.1.

• Two-sided test with null hypothesis  $H_0: p = p_0$ .

```
N = 1000
                % number of coins flipped
p0 = 0.5;
               % hypothesis to be tested
alpha = 0.05; % level of sigificance
               % number of observed heads
Heads = 475
sigma = sqrt(p0*(1-p0)/N); % standard deviation for p
u = -norminv(alpha/2);
DomainOfAcceptance = [p0-u*sigma, p0+u*sigma]
if (abs(Heads/N-p0)<u*sigma) disp('H_0 not rejected, might be true')
                                  disp('H_0 rejected, probably false')
else
end%if
P_{\text{value}} = 2*\text{normcdf}(-\text{abs}(\text{Heads/N-p0})/\text{sigma})
DomainOfAcceptance = [0.469 \quad 0.531]
H<sub>-</sub>0 not rejected, might be true
P_{\text{value}} = 0.11385
```

• One-sided test with null hypothesis  $H_0: p \leq p_0$ .

• One-sided test with null hypothesis  $H_0: p \geq p_0$ .

• All of the above results are very close to the numbers obtained by the binomial distribution in Sections 8.2.6 and 8.2.7. This is no surprise, since N = 1000 is large enough and  $N p_0 (1 - p_0) = 250 \gg 10$  and thus the normal distribution is a good approximation of the binomial distribution.

# Index

| alternative hypothesis, 32                     | linear regression, 12<br>LinearRegression, 8, 12 |
|------------------------------------------------|--------------------------------------------------|
| bar, 4, 5                                      | load, 3                                          |
| barh, 4, 5<br>binocdf, 19, 31, 32, 38–40       | mean, 8, 11                                      |
| binofit, 39                                    | median, 8, 11                                    |
| binoiny, 38, 40                                | mode, 8                                          |
| binopdf, 17, 19                                |                                                  |
| binornd, 15                                    | normcdf, 23, 34                                  |
| binostat, 20                                   | norminy, 16, 27, 31, 34                          |
| binotest, 32, 39–41                            | normpdf, 21, 23                                  |
| boxplot, 4, 9                                  | normrnd, 15                                      |
| - Jf 17                                        | null hypothesis, 32                              |
| cdf, 17                                        | ols, 8, 15                                       |
| chi2cdf, 24<br>chi2inv, 30                     | one sided test, 36                               |
| chi2pdf, 24                                    |                                                  |
| coin flipping, 37                              | P value, 32–38, 40, 41                           |
| confidence interval, 15, 26–32, 34, 36, 37, 39 | package, statistics, 3                           |
| corr, 8, 11, 12                                | pdf, 17                                          |
| corrcoef, 8                                    | pie, 4, 6                                        |
| cov, 8, 10, 11                                 | pie3, 4, 6                                       |
|                                                | poissedf, 20<br>poissedf, 17, 20                 |
| discrete_cdf, 17                               | polyfit, 15                                      |
| discrete_pdf, 17                               | power of test, 33                                |
| discrete_rnd, 15                               | power or test, ou                                |
| dlmread, 3 dlmwrite, 3                         | quantile, 8, 9                                   |
| domain of acceptance, 33, 35, 36, 38–41        | rand, 15                                         |
| dollari of acceptance, 50, 50, 50, 50          | rande, 15                                        |
| $expcdf, \frac{25}{}$                          | randg, 15                                        |
| exppdf, 21, 25                                 | randn, 15                                        |
| exprnd, 15                                     | randp, 15                                        |
| fclose, 3                                      | regress, 8, 14                                   |
| fgetl, 3                                       | regression, 12                                   |
| fopen, 3                                       | rose, 4, 7                                       |
| fread, 3                                       |                                                  |
| fzero, 31, 32, 39                              | sprintf, 3                                       |
|                                                | sscanf, 3                                        |
| gls, 8                                         | stairs, 4, 7<br>std, 8, 11                       |
| hist, 4                                        | stem, 4, 6                                       |
| histc, 4, 5                                    | stem3, 4, 7                                      |
| histfit, 4, 5                                  | strread, 3                                       |
| histogram, 4                                   |                                                  |
| hygepdf, 17                                    | tcdf, 23, 35, 36                                 |
| hypothesis testing, 32                         | textread, 3                                      |
|                                                | tinv, 29, 35, 36                                 |
| level of confidence, 26, 32                    | toolbox, statistics, 3                           |
| level of significance, 26–29, 31, 33–38, 40    | tpdf, 21, 23                                     |

INDEX 44

```
ttest, 32, 36, 37
unicdf, 21
unifpdf, 21
unipdf, 21
unique, 5, 6
var, 8, 9, 11
ztest, 32, 34
```